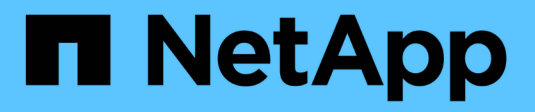

## **Comptes d'administrateur du stockage local**

ONTAP 9

NetApp July 18, 2024

This PDF was generated from https://docs.netapp.com/fr-fr/ontap/ontap-security-hardening/rolesapplications-authentication.html on July 18, 2024. Always check docs.netapp.com for the latest.

# **Sommaire**

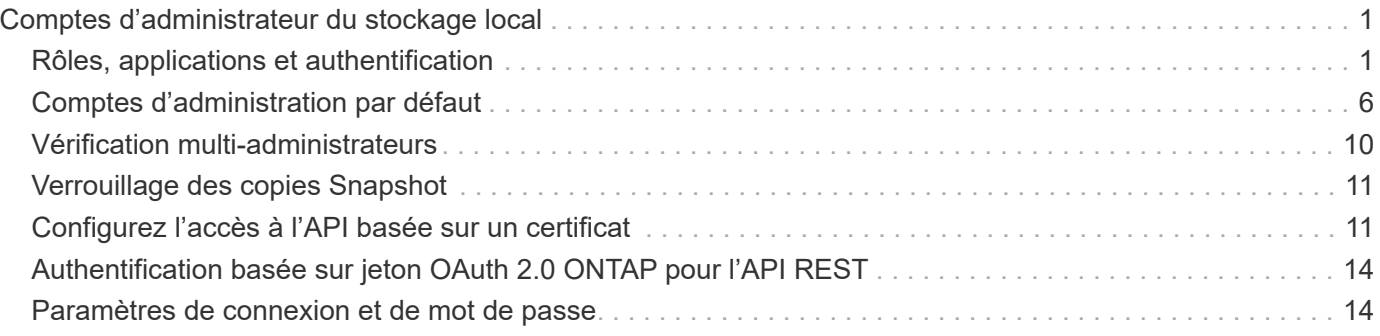

# <span id="page-2-0"></span>**Comptes d'administrateur du stockage local**

## <span id="page-2-1"></span>**Rôles, applications et authentification**

ONTAP offre aux entreprises soucieuses de leur sécurité la possibilité de fournir un accès granulaire à différents administrateurs via différentes applications et méthodes de connexion. Les clients peuvent ainsi créer un modèle zéro confiance centré sur les données.

Il s'agit des rôles disponibles pour les administrateurs admin et Storage Virtual machine. Les méthodes d'application de connexion et les méthodes d'authentification de connexion sont spécifiées.

### **Rôles**

Grâce au contrôle d'accès basé sur des rôles (RBAC), les utilisateurs n'ont accès qu'aux systèmes et aux options requis pour leurs rôles et fonctions. La solution RBAC d'ONTAP limite l'accès administratif des utilisateurs au niveau correspondant à leur rôle, ce qui permet aux administrateurs de gérer les utilisateurs par rôle attribué. ONTAP fournit plusieurs rôles prédéfinis. Les opérateurs et les administrateurs peuvent créer, modifier ou supprimer des rôles de contrôle d'accès personnalisés et peuvent spécifier des restrictions de compte pour des rôles spécifiques.

#### **Rôles prédéfinis pour les administrateurs du cluster**

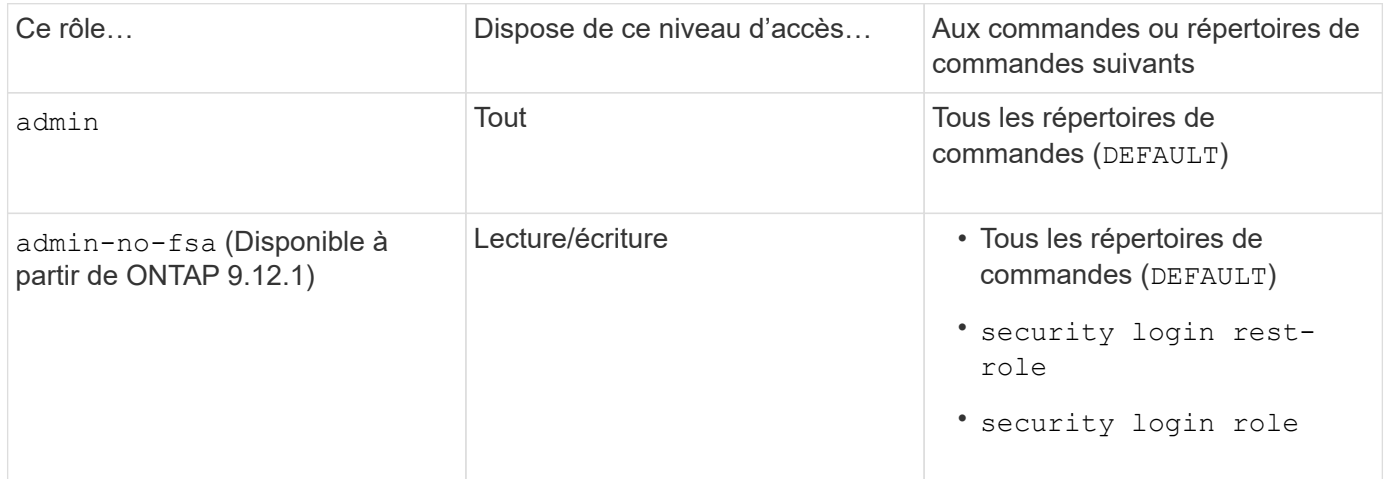

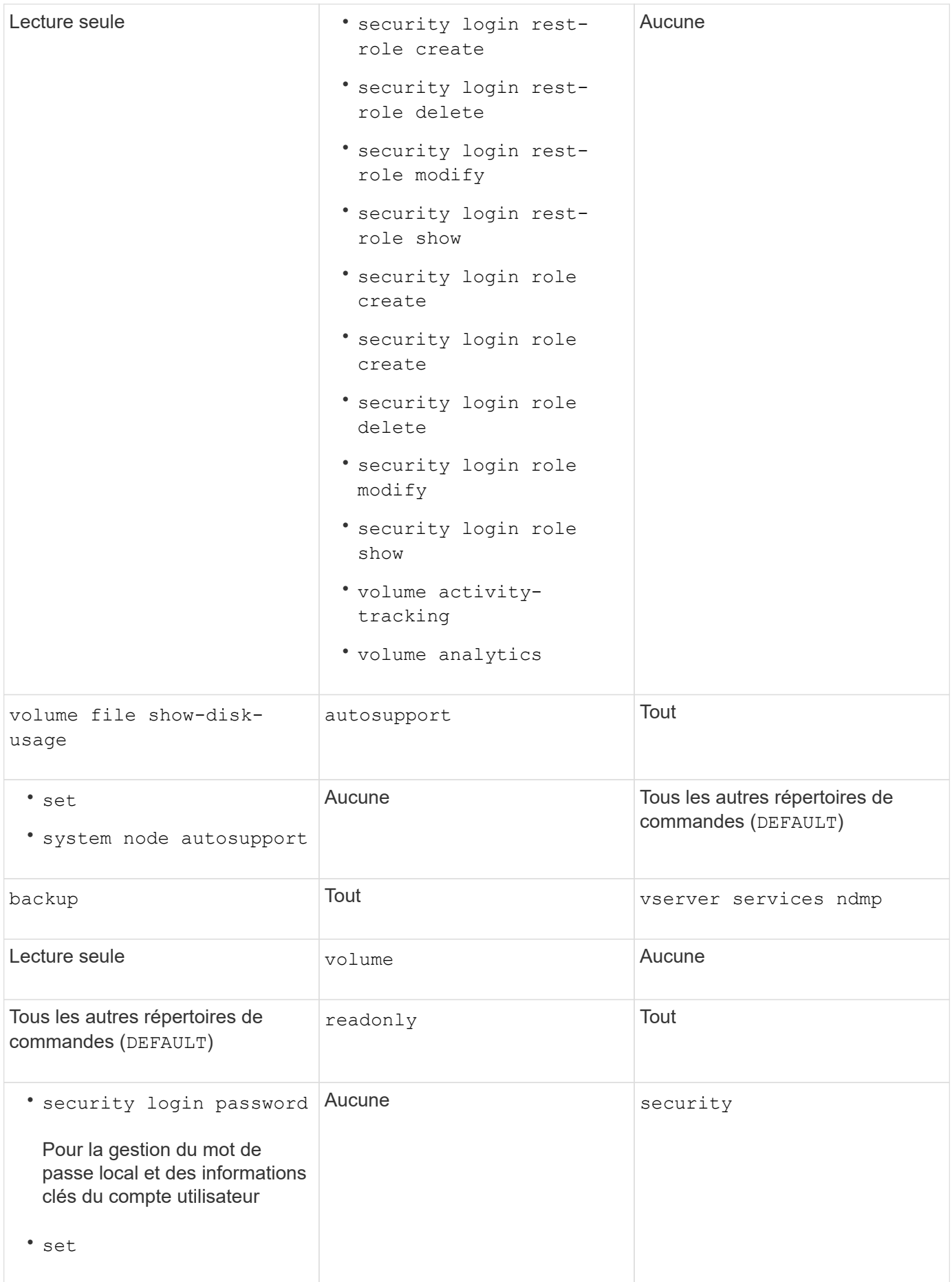

 $\bigcirc$ 

Le autosupport le rôle est affecté au prédéfini autosupport Compte, utilisé par AutoSupport OnDemand. ONTAP vous empêche de modifier ou de supprimer le autosupport compte. ONTAP vous empêche également d'attribuer le autosupport rôle vers d'autres comptes utilisateur.

#### **Rôles prédéfinis pour les administrateurs des machines virtuelles de stockage (SVM)**

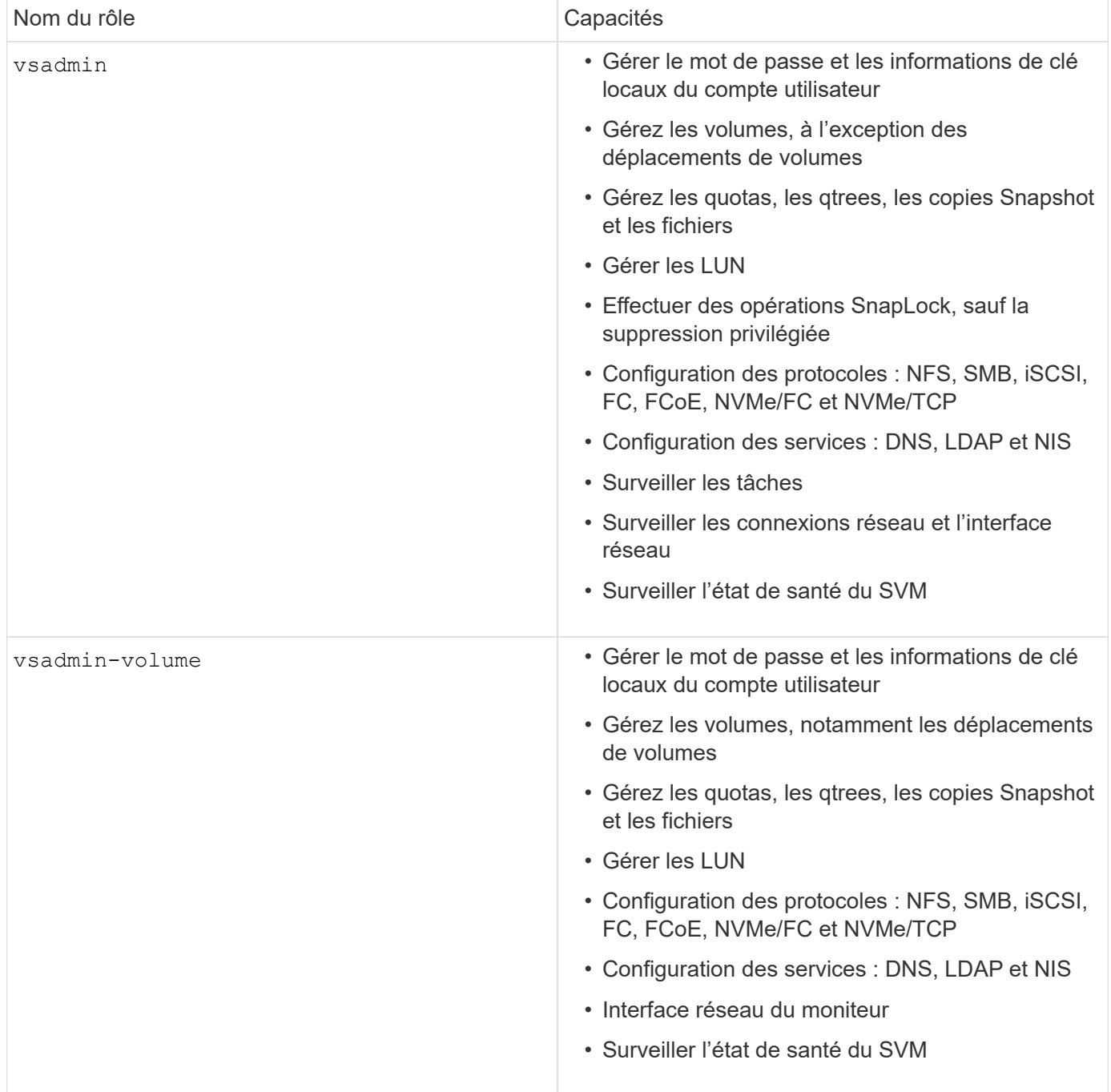

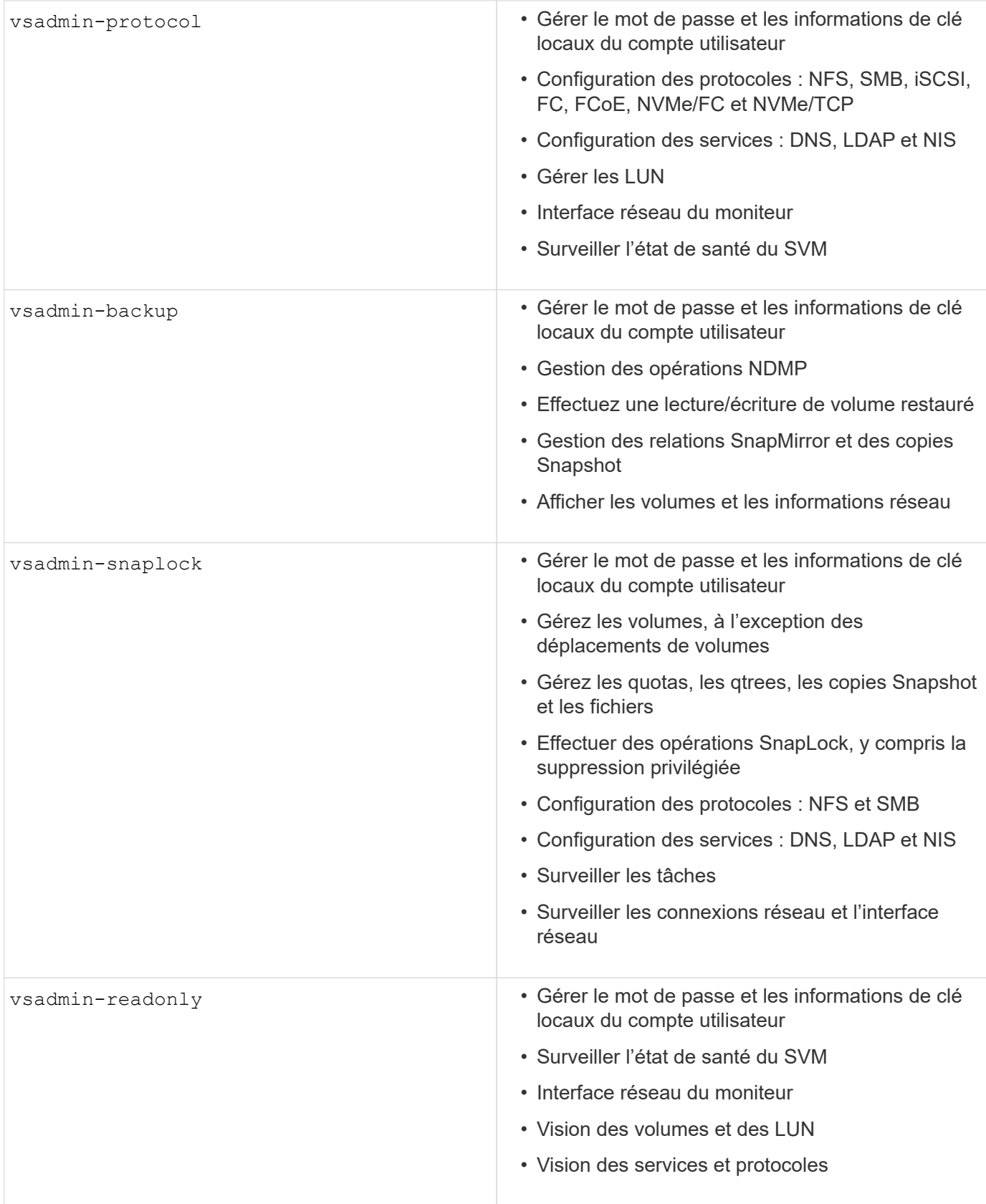

### **Méthodes d'application**

La méthode d'application spécifie le type d'accès de la méthode de connexion. Les valeurs possibles incluent console, http, ontapi, rsh, snmp, service-processor, ssh, et telnet.

La définition de ce paramètre sur accorde à service-processor l'utilisateur l'accès au processeur de service. Lorsque ce paramètre est défini sur service-processor, le -authentication-method paramètre doit être défini sur password car le processeur de service ne prend en charge que l'authentification par mot de passe. Les comptes utilisateurs SVM ne peuvent pas accéder au processeur de service. Par conséquent, les opérateurs et les administrateurs ne peuvent pas utiliser le -vserver paramètre lorsque ce paramètre est défini sur service-processor.

Pour restreindre davantage l'accès à l' service-processor , utilisez la commande system serviceprocessor ssh add-allowed-addresses. La commande system service-processor apiservice peut être utilisée pour mettre à jour les configurations et les certificats.

Pour des raisons de sécurité, Telnet et le shell distant (RSH) sont désactivés par défaut car NetApp recommande le shell sécurisé (SSH) pour un accès distant sécurisé. S'il existe une exigence ou un besoin unique de Telnet ou RSH, ils doivent être activés.

La security protocol modify commande modifie la configuration existante de RSH et Telnet au niveau du cluster. Activez RSH et Telnet dans le cluster en définissant le champ activé sur true.

#### **Méthodes d'authentification**

Le paramètre de méthode d'authentification spécifie la méthode d'authentification utilisée pour les connexions.

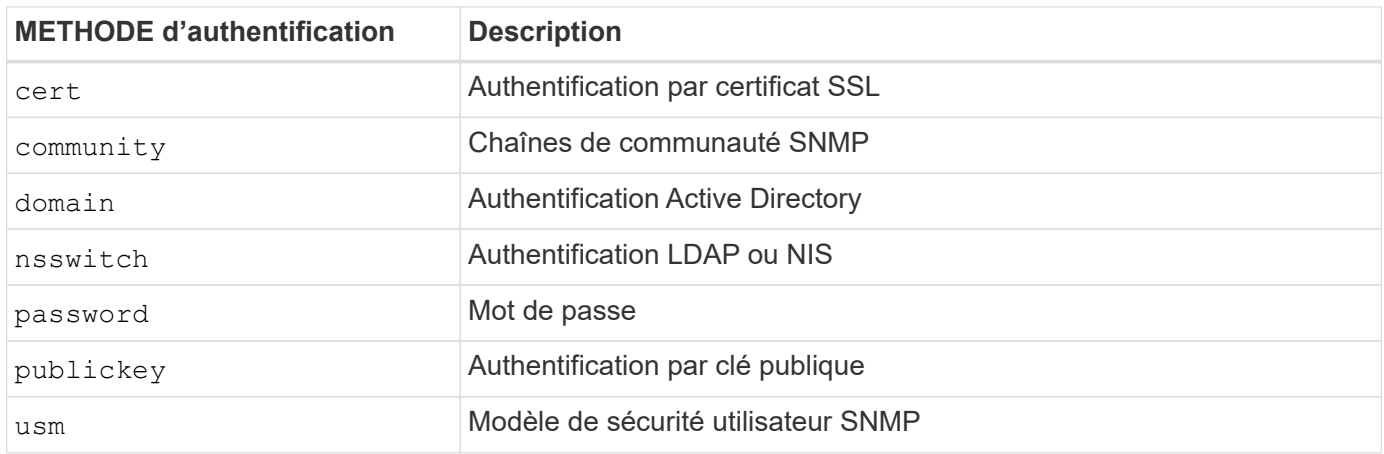

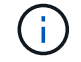

L'utilisation de NIS n'est pas recommandée en raison des faiblesses de sécurité du protocole.

Depuis la version ONTAP 9.3, une authentification à deux facteurs est disponible dans les chaînes pour les comptes SSH locaux admin et utilise le publickey mot de passe comme deux méthodes d'authentification. En plus du -authentication-method champ de la security login commande, un nouveau champ nommé -second-authentication-method a été ajouté. La clé publique ou le mot de passe peuvent être spécifiés comme ou comme -authentication-method -second-authentication-method. Toutefois, lors de l'authentification SSH, l'ordre est toujours une clé publique avec authentification partielle, suivie de l'invite de mot de passe pour une authentification complète.

```
[user@host01 ~]$ ssh ontap.netapp.local
Authenticated with partial success.
Password:
cluster1::>
```
À partir de ONTAP 9.4, nsswitch peut être utilisé comme deuxième méthode d'authentification avec publickey.

A partir de ONTAP 9.12.1, FIDO2 peut également être utilisé pour l'authentification SSH à l'aide d'un dispositif d'authentification matérielle YubiKey ou d'autres appareils compatibles FIDO2.

À partir de ONTAP 9.13.1 :

- domain les comptes peuvent être utilisés comme deuxième méthode d'authentification avec publickey.
- Mot de passe à usage unique basé sur l'heure (totp) est un code d'accès temporaire généré par un algorithme qui utilise l'heure actuelle comme l'un de ses facteurs d'authentification pour la deuxième méthode d'authentification.
- La révocation des clés publiques est prise en charge avec les clés publiques SSH ainsi que les certificats qui seront vérifiés pour leur expiration/révocation au cours de SSH.

Pour plus d'informations sur l'authentification multifacteur (MFA) pour ONTAP System Manager, Active IQ Unified Manager et SSH, consultez la section ["Tr-4647 : authentification multifacteur dans ONTAP 9"](http://www.netapp.com/us/media/tr-4647.pdf).

## <span id="page-7-0"></span>**Comptes d'administration par défaut**

Le compte admin doit être restreint car le rôle d'administrateur est autorisé à accéder à l'aide de toutes les applications. Le compte diag permet l'accès à l'interpréteur de commandes du système et ne doit être réservé qu'au support technique pour effectuer les tâches de dépannage.

Il existe deux comptes d'administration par défaut : admin et diag.

Les comptes orphelins sont un vecteur de sécurité majeur qui entraîne souvent des vulnérabilités, y compris l'escalade des privilèges. Il s'agit de comptes inutiles et inutilisés qui restent dans le référentiel de comptes d'utilisateurs. Il s'agit principalement de comptes par défaut qui n'ont jamais été utilisés ou pour lesquels les mots de passe n'ont jamais été mis à jour ou modifiés. Pour résoudre ce problème, ONTAP prend en charge la suppression et le changement de nom des comptes.

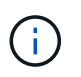

ONTAP ne peut ni supprimer ni renommer les comptes intégrés. Cependant, NetApp recommande de verrouiller tous les comptes intégrés inutiles à l'aide de la commande lock.

Bien que les comptes orphelins constituent un problème de sécurité important, NetApp recommande fortement de tester l'effet de la suppression des comptes du référentiel de comptes local.

### **Répertorie les comptes locaux**

Pour lister les comptes locaux, exécutez la security login show commande.

```
cluster1::*> security login show -vserver cluster1
Vserver: cluster1
                      Authentication Acct Is-Nsswitch
User/Group Name Application Method Role Name Locked Group
---------------- ----------- --------- ---------------- ------ -----------
admin console password admin no no
admin http password admin no no
admin ontapi password admin no no
admin service-processor password admin no no
admin ssh password admin no no
autosupport console password autosupport no no
6 entries were displayed.
```
#### **Supprimez le compte admin par défaut**

Le admin compte a le rôle d'administrateur et est autorisé à accéder à l'aide de toutes les applications.

#### **Étapes**

1. Créez un autre compte de niveau administrateur.

Pour supprimer complètement le compte par défaut admin , vous devez d'abord créer un autre compte de niveau administrateur qui utilise l' console application de connexion.

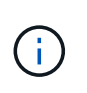

Ces modifications peuvent avoir des effets indésirables. Testez toujours d'abord les nouveaux paramètres susceptibles d'affecter l'état de sécurité de la solution sur un cluster hors production.

Exemple :

cluster1::\*> security login create -user-or-group-name NewAdmin -application console -authentication-method password -vserver cluster1

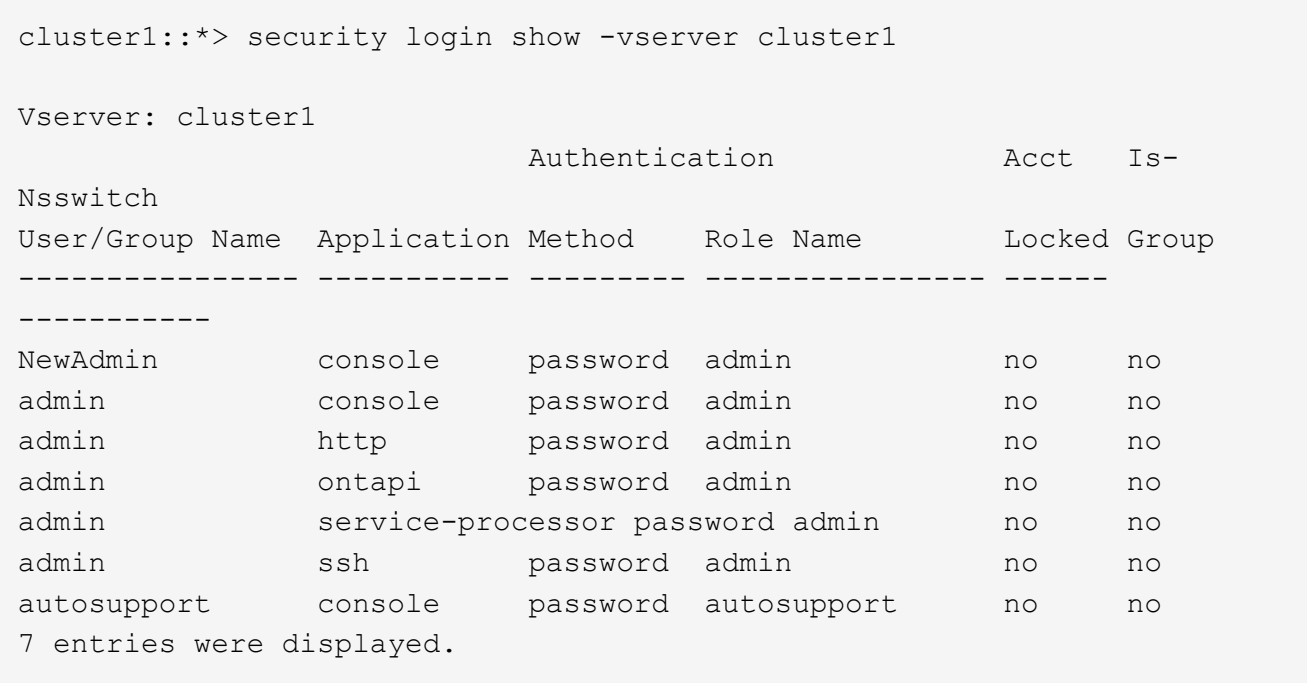

2. Une fois que vous avez créé le nouveau compte admin, testez l'accès à ce compte avec la NewAdmin connexion du compte. Avec la NewAdmin connexion, configurez le compte pour qu'il ait les mêmes applications de connexion que le compte admin par défaut ou précédent (par exemple, http, , ontapi service-processor`ou `ssh). Cette étape permet de s'assurer que le contrôle d'accès est maintenu.

Exemple :

```
cluster1::*> security login create -vserver cluster1 -user-or-group-name
NewAdmin -application ssh -authentication-method password
cluster1::*> security login create -vserver cluster1 -user-or-group-name
NewAdmin -application http -authentication-method password
cluster1::*> security login create -vserver cluster1 -user-or-group-name
NewAdmin -application ontapi -authentication-method password
cluster1::*> security login create -vserver cluster1 -user-or-group-name
NewAdmin -application service-processor -authentication-method password
```
3. Une fois toutes les fonctions testées, vous pouvez désactiver le compte admin pour toutes les applications avant de le supprimer de ONTAP. Cette étape sert de test final pour confirmer qu'il n'y a pas de fonctions persistantes qui s'appuient sur le compte admin précédent.

```
cluster1::*> security login lock -vserver cluster1 -user-or-group-name
admin -application *
```
4. Pour supprimer le compte admin par défaut et toutes les entrées qui lui sont destinées, exécutez la commande suivante :

cluster1::\*> security login delete -vserver cluster1 -user-or-group-name admin -application \* cluster1::\*> security login show -vserver cluster1 Vserver: cluster1 Authentication Acct Is-Nsswitch User/Group Name Application Method Role Name Locked Group ---------------- ----------- --------- ---------------- ------ ----------- NewAdmin console password admin no no NewAdmin http password admin no no NewAdmin ontapi password admin no no NewAdmin service-processor password admin no no NewAdmin ssh password admin no no autosupport console password autosupport no no 7 entries were displayed.

#### **Définissez le mot de passe du compte de diagnostic (diag)**

Un compte de diagnostic nommé diag est fourni avec votre système de stockage. Vous pouvez utiliser le diag compte pour effectuer des tâches de dépannage dans systemshell. Le diag compte est le seul compte qui peut être utilisé pour accéder au systemshell via la diag commande Privileged systemshell.

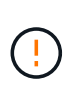

Le systemshell et le compte associé diag sont destinés à des fins de diagnostic de bas niveau. Leur accès requiert le niveau de privilège diagnostic et est réservé uniquement pour être utilisé avec l'aide du support technique pour effectuer des tâches de dépannage. Ni le compte ni le n' diag systemshell est destiné à des fins administratives générales.

#### **Avant de commencer**

Avant d'accéder au systemshell, vous devez définir le diag mot de passe du compte à l'aide de la security login password commande. Vous devez utiliser des principes de mot de passe forts et modifier le diag mot de passe à intervalles réguliers.

#### **Étapes**

1. Définissez le diag mot de passe de l'utilisateur du compte :

```
cluster1::> set -privilege diag
Warning: These diagnostic commands are for use by NetApp personnel only.
Do you want to continue? \{y|n\}: y
cluster1::*> systemshell -node node-01
      (system node systemshell)
diag@node-01's password:
Warning: The system shell provides access to low-level
diagnostic tools that can cause irreparable damage to
the system if not used properly. Use this environment
only when directed to do so by support personnel.
node-01%
```
### <span id="page-11-0"></span>**Vérification multi-administrateurs**

À partir de ONTAP 9.11.1, vous pouvez utiliser la vérification multiadministrateur pour permettre l'exécution de certaines opérations, telles que la suppression de volumes ou de copies Snapshot, uniquement après approbation par les administrateurs désignés. Cela empêche les administrateurs compromis, malveillants ou peu expérimentés d'effectuer des modifications ou de supprimer des données indésirables.

La configuration de MAV comprend les éléments suivants :

- ["Création d'un ou plusieurs groupes d'approbation administrateur."](https://docs.netapp.com/us-en/ontap/multi-admin-verify/manage-groups-task.html)
- ["Activation de la fonctionnalité de vérification multi-administrateurs."](https://docs.netapp.com/us-en/ontap/multi-admin-verify/enable-disable-task.html)
- ["Ajout ou modification de règles."](https://docs.netapp.com/us-en/ontap/multi-admin-verify/manage-rules-task.html)

Après la configuration initiale, seuls les administrateurs d'un groupe d'approbation MAV (administrateurs MAV) peuvent modifier ces éléments.

Lorsque MAV est activé, la réalisation de chaque opération protégée nécessite trois étapes :

- 1. Lorsqu'un utilisateur lance l'opération, un ["la demande a été générée."](https://docs.netapp.com/us-en/ontap/multi-admin-verify/request-operation-task.html)
- 2. Avant de pouvoir l'exécuter, le nombre requis de ["Les administrateurs MAV doivent approuver."](https://docs.netapp.com/us-en/ontap/multi-admin-verify/manage-requests-task.html)
- 3. Après approbation, l'utilisateur termine l'opération.

La MAV n'est pas destinée à être utilisée avec des volumes ou des flux de travail qui impliquent une automatisation poussée car chaque tâche automatisée nécessite une approbation avant que l'opération ne puisse être terminée. Si vous souhaitez utiliser l'automatisation et la vérification multiniveau ensemble, NetApp vous recommande d'utiliser des requêtes pour des opérations de vérification multiniveau spécifiques. Par exemple, vous pouvez appliquer volume delete des règles MAV uniquement aux volumes pour lesquels l'automatisation n'est pas impliquée, et vous pouvez désigner ces volumes avec un schéma de nommage particulier.

Pour plus d'informations sur MAV, reportez-vous à la ["Documentation de vérification multiadministrateur](https://docs.netapp.com/us-en/ontap/multi-admin-verify/index.html) [ONTAP"](https://docs.netapp.com/us-en/ontap/multi-admin-verify/index.html).

## <span id="page-12-0"></span>**Verrouillage des copies Snapshot**

Le verrouillage des copies Snapshot est une fonctionnalité SnapLock qui permet de rendre les copies Snapshot indélébiles, manuellement ou automatiquement, avec une période de conservation définie dans la règle Snapshot du volume. L'objectif du verrouillage des copies Snapshot est d'empêcher les administrateurs peu scrupuleux ou non approuvés de supprimer les snapshots sur le système ONTAP principal ou secondaire.

Le verrouillage des copies Snapshot a été introduit dans ONTAP 9.12.1. Le verrouillage des copies Snapshot est également appelé verrouillage inviolable des copies Snapshot. Bien qu'il nécessite une licence SnapLock et l'initialisation de l'horloge de conformité, le verrouillage des copies Snapshot n'est pas lié à SnapLock Compliance ou SnapLock Enterprise. Il n'existe aucun administrateur de confiance dans le stockage, comme pour SnapLock Enterprise, et il ne protège pas l'infrastructure de stockage physique sous-jacente, comme pour SnapLock Compliance. Il s'agit d'une amélioration par rapport aux copies Snapshot SnapVauting sur un système secondaire. La restauration rapide des copies Snapshot verrouillées sur les systèmes primaires peut être effectuée pour restaurer les volumes corrompus par des ransomwares.

Pour plus de détails sur le verrouillage des copies Snapshot, reportez-vous au ["Documentation de l'ONTAP"](https://docs.netapp.com/us-en/ontap/snaplock/snapshot-lock-concept.html).

## <span id="page-12-1"></span>**Configurez l'accès à l'API basée sur un certificat**

Au lieu de l'authentification par ID utilisateur et mot de passe pour l'accès à ONTAP par l'API REST ou l'API du SDK de gestion NetApp, l'authentification basée sur certificat doit être utilisée.

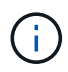

Comme alternative à l'authentification basée sur certificat pour l'API REST, utilisez ["Authentification par jeton OAuth 2.0"](https://docs.netapp.com/fr-fr/ontap/ontap-security-hardening/oauth20-token-based-auth-for-rest-api.html).)

Vous pouvez générer et installer un certificat auto-signé sur ONTAP comme décrit dans ces étapes.

#### **Étapes**

1. À l'aide d'OpenSSL, générez un certificat en exécutant la commande suivante :

```
openssl req -x509 -nodes -days 1095 -newkey rsa:2048 -keyout test.key
-out test.pem \> -subj "/C=US/ST=NC/L=RTP/O=NetApp/CN=cert user"
Generating a 2048 bit RSA private key
..............+++
..........................+++
writing new private key to 'test.key'
```
Cette commande génère un certificat public nommé test.pem et une clé privée nommée key.out. Le nom commun, CN, correspond à l'ID utilisateur ONTAP.

2. Installez le contenu du certificat public au format courrier amélioré confidentiel (pem) dans ONTAP en exécutant la commande suivante et en collant le contenu du certificat lorsque vous y êtes invité :

```
security certificate install -type client-ca -vserver cluster1
Please enter Certificate: Press <Enter> when done
```
3. Activez ONTAP pour autoriser l'accès client via SSL et définissez l'ID utilisateur pour l'accès API.

```
security ssl modify -vserver cluster1 -client-enabled true
security login create -user-or-group-name cert user -application ontapi
-authmethod cert -role admin -vserver cluster1
```
Dans l'exemple suivant, l'ID utilisateur cert user est désormais activé pour utiliser l'accès à l'API authentifié par certificat. Un script Python du SDK de gestion simple utilisant cert user pour afficher la version ONTAP apparaît comme suit :

```
#!/usr/bin/python
import sys
sys.path.append("/home/admin/netapp-manageability-sdk-9.5/netapp-
manageability-sdk-9.5/lib/python/NetApp")
from NaServer import *
cluster = "cluster1"
transport = "HTTPS"
port = 443style = "CERTIFICATE"
cert = "test.pem"
key = "test-key"s = NaServer(cluster, 1, 30)
s.set transport type(transport)
s.set_port(port)
s.set_style(style)
s.set server cert verification(0)
s.set client cert and key(cert, key)
api = NaElement("system-get-version")
output = s.invoke_elem(api)
if (output.results status() == "failed"):
    r = output.results reason()
      print("Failed: " + str(r))
      sys.exit(2)
ontap_version = output.child_get_string("version")
print ("V: " + ontap version)
```
La sortie du script affiche la version ONTAP.

```
./version.py
V: NetApp Release 9.5RC1: Sat Nov 10 05:13:42 UTC 2018
```
- 4. Pour effectuer une authentification basée sur un certificat avec l'API REST ONTAP, procédez comme suit :
	- a. Dans ONTAP, définissez l'ID utilisateur pour l'accès http :

security login create -user-or-group-name cert user -application http -authmethod cert -role admin -vserver cluster1

b. Sur votre client Linux, exécutez la commande suivante qui produit la version ONTAP en tant que sortie

```
curl -k --cert-type PEM --cert ./test.pem --key-type PEM --key
./test.key -X GET "https://cluster1/api/cluster?fields=version"
{
      "version": {
          "full": "NetApp Release 9.7P1: Thu Feb 27 01:25:24 UTC 2020",
          "generation": 9,
        "major": 7,
          "minor": 0
      },
      "_links": {
          "self": {
              "href": "/api/cluster"
  }
      }
}
```
#### **Plus d'informations**

:

• ["Authentification basée sur certificat avec le SDK de gestion NetApp pour ONTAP"](https://netapp.io/2016/11/08/certificate-based-authentication-netapp-manageability-sdk-ontap/).

### <span id="page-15-0"></span>**Authentification basée sur jeton OAuth 2.0 ONTAP pour l'API REST**

En alternative à l'authentification basée sur certificat, vous pouvez utiliser l'authentification basée sur jeton OAuth 2.0 pour l'API REST.

Depuis ONTAP 9.14.1, vous avez la possibilité de contrôler l'accès à vos clusters ONTAP à l'aide de l'infrastructure d'autorisation ouverte (OAuth 2.0). Vous pouvez configurer cette fonctionnalité à l'aide de n'importe quelle interface d'administration ONTAP, notamment l'interface de ligne de commandes ONTAP, System Manager et l'API REST. Cependant, les décisions d'autorisation et de contrôle d'accès OAuth 2.0 ne peuvent être appliquées que lorsqu'un client accède à ONTAP à l'aide de l'API REST.

Les jetons OAuth 2.0 remplacent les mots de passe pour l'authentification des comptes utilisateur.

Pour plus d'informations sur l'utilisation d'OAuth 2.0, consultez le ["Documentation ONTAP sur l'authentification](https://docs.netapp.com/us-en/ontap/authentication/overview-oauth2.html) [et l'autorisation via OAuth 2.0".](https://docs.netapp.com/us-en/ontap/authentication/overview-oauth2.html)

### <span id="page-15-1"></span>**Paramètres de connexion et de mot de passe**

Une stratégie de sécurité efficace est conforme aux politiques, aux directives et à toute gouvernance ou norme établies de l'entreprise. La durée de vie du nom d'utilisateur, les exigences de longueur du mot de passe, les exigences en termes de caractères et le stockage de ces comptes sont des exemples de ces exigences. La solution ONTAP offre des fonctionnalités pour traiter ces constructions de sécurité.

#### **Nouvelles fonctionnalités de compte local**

Pour prendre en charge les stratégies, directives ou normes de compte utilisateur d'une entreprise, notamment la gouvernance, les fonctionnalités suivantes sont prises en charge dans ONTAP :

- Configuration des stratégies de mot de passe pour appliquer un nombre minimum de chiffres, de minuscules ou de majuscules
- Délai nécessaire après un échec de la tentative de connexion
- Définition de la limite d'inactivité du compte
- Expiration d'un compte utilisateur
- Affichage d'un message d'avertissement d'expiration de mot de passe
- Notification d'une connexion non valide

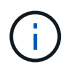

Les paramètres configurables sont gérés à l'aide de la commande Security login role config modify.

#### **Prise en charge de SHA-512**

Pour améliorer la sécurité des mots de passe, ONTAP 9 prend en charge la fonction de hachage SHA-2 et utilise par défaut la fonction SHA-512 pour hacher les nouveaux mots de passe ou les mots de passe modifiés. Les opérateurs et les administrateurs peuvent également expirer ou verrouiller les comptes selon les besoins.

Les comptes utilisateur ONTAP 9 préexistants avec des mots de passe inchangés continuent d'utiliser la fonction de hachage MD5 après la mise à niveau vers ONTAP 9.0 ou version ultérieure. Cependant, NetApp recommande vivement de migrer ces comptes utilisateur vers la solution SHA-512 plus sécurisée en demandant aux utilisateurs de modifier leur mot de passe.

La fonctionnalité de hachage de mot de passe vous permet d'effectuer les tâches suivantes :

• Afficher les comptes utilisateur correspondant à la fonction de hachage spécifiée :

```
cluster1::*> security login show -user-or-group-name NewAdmin -fields
hash-function
vserver user-or-group-name application authentication-method hash-
function
-------- ------------------ ----------- ---------------------
-------------
cluster1 NewAdmin console password sha512
cluster1 NewAdmin ontapi password sha512
cluster1 NewAdmin ssh ssh password sha512
```
• Comptes expirés utilisant une fonction de hachage spécifiée (MD5, par exemple), qui oblige les utilisateurs à modifier leur mot de passe lors de la connexion suivante :

```
cluster1::*> security login expire-password -vserver * -username * -hash
-function md5
```
• Verrouiller les comptes avec des mots de passe utilisant la fonction de hachage spécifiée.

cluster1::\*> security login lock -vserver \* -username \* -hash-function md5

La fonction de hachage password est inconnue pour l'utilisateur interne autosupport du SVM d'administration de votre cluster. Ce problème est cosmétique. La fonction de hachage est inconnue car cet utilisateur interne ne dispose pas d'un mot de passe configuré par défaut.

◦ Pour afficher la fonction de hachage du mot de passe de l' autosupport utilisateur, exécutez les commandes suivantes :

```
::> set advanced
::> security login show -user-or-group-name autosupport -instance
                         Vserver: cluster1
        User Name or Group Name: autosupport
                    Application: console
          Authentication Method: password
     Remote Switch IP Address: -
                       Role Name: autosupport
                 Account Locked: no
                    Comment Text: -
        Whether Ns-switch Group: no
         Password Hash Function: unknown
Second Authentication Method2: none
```
◦ Pour définir la fonction de hachage du mot de passe (par défaut : sha512), exécutez la commande suivante :

::> security login password -username autosupport

La définition du mot de passe n'a pas d'importance.

```
security login show -user-or-group-name autosupport -instance
                         Vserver: cluster1
        User Name or Group Name: autosupport
                     Application: console
          Authentication Method: password
       Remote Switch IP Address: -
                      Role Name: autosupport
                 Account Locked: no
                    Comment Text: -
        Whether Ns-switch Group: no
         Password Hash Function: sha512
Second Authentication Method2: none
```
#### **Paramètres de mot de passe**

La solution ONTAP prend en charge les paramètres de mot de passe qui répondent aux exigences et directives de l'entreprise et qui les prennent en charge.

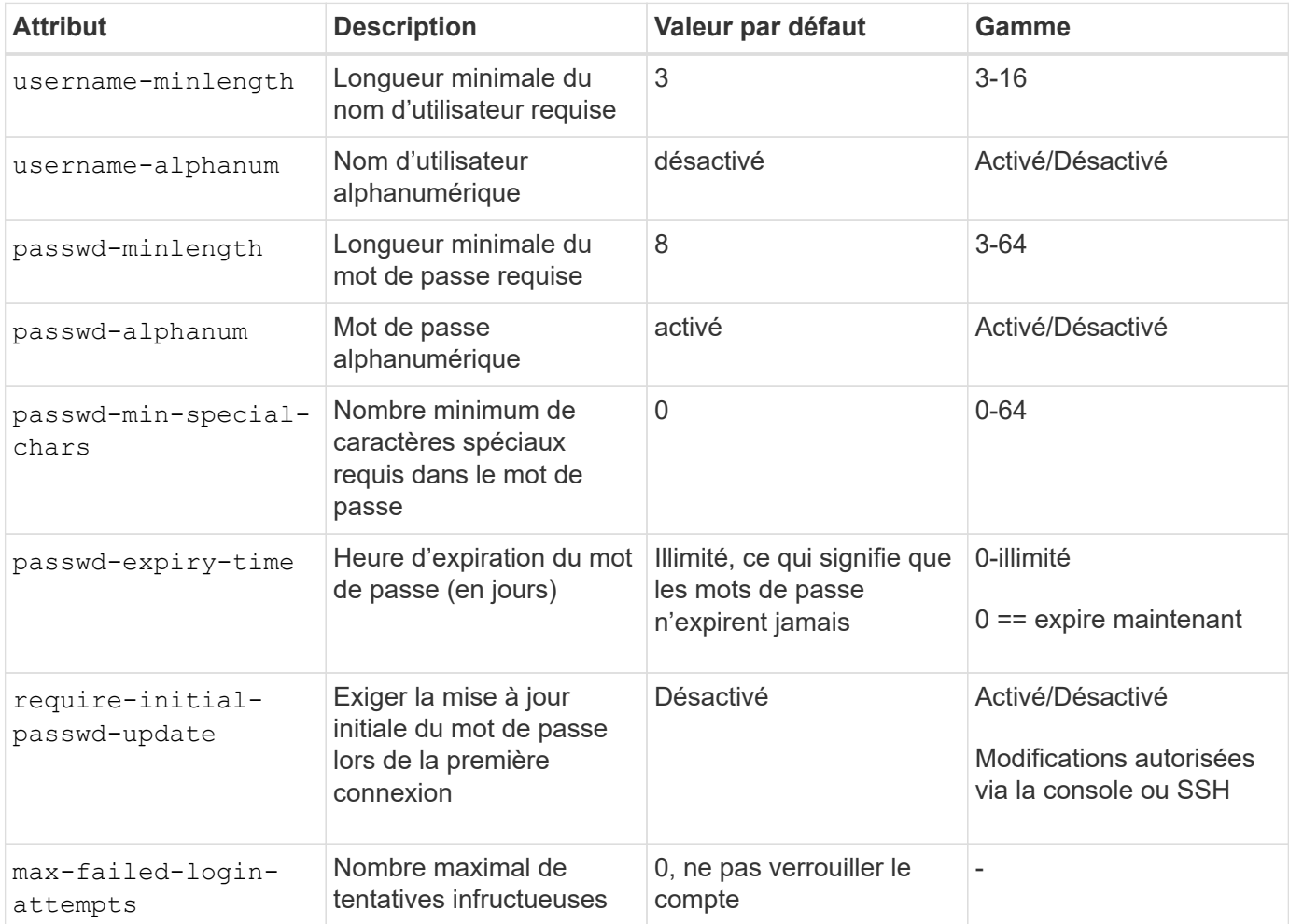

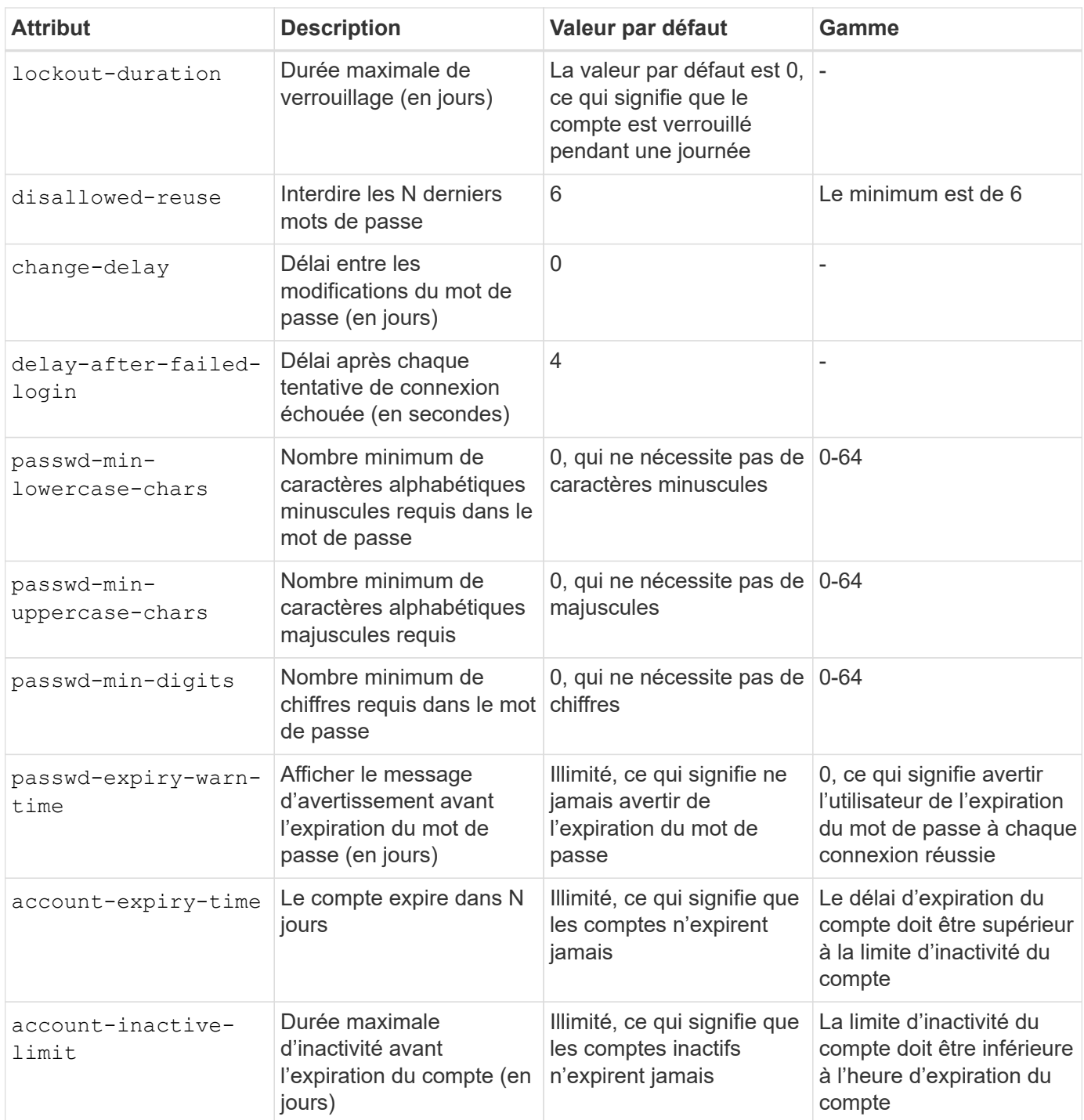

```
cluster1::*> security login role config show -vserver cluster1 -role admin
                                             Vserver: cluster1
                                           Role Name: admin
                   Minimum Username Length Required: 3
                              Username Alpha-Numeric: disabled
                   Minimum Password Length Required: 8
                              Password Alpha-Numeric: enabled
Minimum Number of Special Characters Required in the Password: 0
                          Password Expires In (Days): unlimited
     Require Initial Password Update on First Login: disabled
                  Maximum Number of Failed Attempts: 0
                      Maximum Lockout Period (Days): 0
                         Disallow Last 'N' Passwords: 6
              Delay Between Password Changes (Days): 0
       Delay after Each Failed Login Attempt (Secs): 4
Minimum Number of Lowercase Alphabetic Characters Required in the
Password: 0
Minimum Number of Uppercase Alphabetic Characters Required in the
Password: 0
Minimum Number of Digits Required in the Password: 0
Display Warning Message Days Prior to Password Expiry (Days): unlimited
                          Account Expires in (Days): unlimited
Maximum Duration of Inactivity before Account Expiration (Days): unlimited
```
Ť.

À partir de 9.14.1, les mots de passe sont de plus en plus complexes et les règles de verrouillage. Ceci s'applique uniquement aux nouvelles installations de ONTAP.

#### **Informations sur le copyright**

Copyright © 2024 NetApp, Inc. Tous droits réservés. Imprimé aux États-Unis. Aucune partie de ce document protégé par copyright ne peut être reproduite sous quelque forme que ce soit ou selon quelque méthode que ce soit (graphique, électronique ou mécanique, notamment par photocopie, enregistrement ou stockage dans un système de récupération électronique) sans l'autorisation écrite préalable du détenteur du droit de copyright.

Les logiciels dérivés des éléments NetApp protégés par copyright sont soumis à la licence et à l'avis de nonresponsabilité suivants :

CE LOGICIEL EST FOURNI PAR NETAPP « EN L'ÉTAT » ET SANS GARANTIES EXPRESSES OU TACITES, Y COMPRIS LES GARANTIES TACITES DE QUALITÉ MARCHANDE ET D'ADÉQUATION À UN USAGE PARTICULIER, QUI SONT EXCLUES PAR LES PRÉSENTES. EN AUCUN CAS NETAPP NE SERA TENU POUR RESPONSABLE DE DOMMAGES DIRECTS, INDIRECTS, ACCESSOIRES, PARTICULIERS OU EXEMPLAIRES (Y COMPRIS L'ACHAT DE BIENS ET DE SERVICES DE SUBSTITUTION, LA PERTE DE JOUISSANCE, DE DONNÉES OU DE PROFITS, OU L'INTERRUPTION D'ACTIVITÉ), QUELLES QU'EN SOIENT LA CAUSE ET LA DOCTRINE DE RESPONSABILITÉ, QU'IL S'AGISSE DE RESPONSABILITÉ CONTRACTUELLE, STRICTE OU DÉLICTUELLE (Y COMPRIS LA NÉGLIGENCE OU AUTRE) DÉCOULANT DE L'UTILISATION DE CE LOGICIEL, MÊME SI LA SOCIÉTÉ A ÉTÉ INFORMÉE DE LA POSSIBILITÉ DE TELS DOMMAGES.

NetApp se réserve le droit de modifier les produits décrits dans le présent document à tout moment et sans préavis. NetApp décline toute responsabilité découlant de l'utilisation des produits décrits dans le présent document, sauf accord explicite écrit de NetApp. L'utilisation ou l'achat de ce produit ne concède pas de licence dans le cadre de droits de brevet, de droits de marque commerciale ou de tout autre droit de propriété intellectuelle de NetApp.

Le produit décrit dans ce manuel peut être protégé par un ou plusieurs brevets américains, étrangers ou par une demande en attente.

LÉGENDE DE RESTRICTION DES DROITS : L'utilisation, la duplication ou la divulgation par le gouvernement sont sujettes aux restrictions énoncées dans le sous-paragraphe (b)(3) de la clause Rights in Technical Data-Noncommercial Items du DFARS 252.227-7013 (février 2014) et du FAR 52.227-19 (décembre 2007).

Les données contenues dans les présentes se rapportent à un produit et/ou service commercial (tel que défini par la clause FAR 2.101). Il s'agit de données propriétaires de NetApp, Inc. Toutes les données techniques et tous les logiciels fournis par NetApp en vertu du présent Accord sont à caractère commercial et ont été exclusivement développés à l'aide de fonds privés. Le gouvernement des États-Unis dispose d'une licence limitée irrévocable, non exclusive, non cessible, non transférable et mondiale. Cette licence lui permet d'utiliser uniquement les données relatives au contrat du gouvernement des États-Unis d'après lequel les données lui ont été fournies ou celles qui sont nécessaires à son exécution. Sauf dispositions contraires énoncées dans les présentes, l'utilisation, la divulgation, la reproduction, la modification, l'exécution, l'affichage des données sont interdits sans avoir obtenu le consentement écrit préalable de NetApp, Inc. Les droits de licences du Département de la Défense du gouvernement des États-Unis se limitent aux droits identifiés par la clause 252.227-7015(b) du DFARS (février 2014).

#### **Informations sur les marques commerciales**

NETAPP, le logo NETAPP et les marques citées sur le site<http://www.netapp.com/TM>sont des marques déposées ou des marques commerciales de NetApp, Inc. Les autres noms de marques et de produits sont des marques commerciales de leurs propriétaires respectifs.